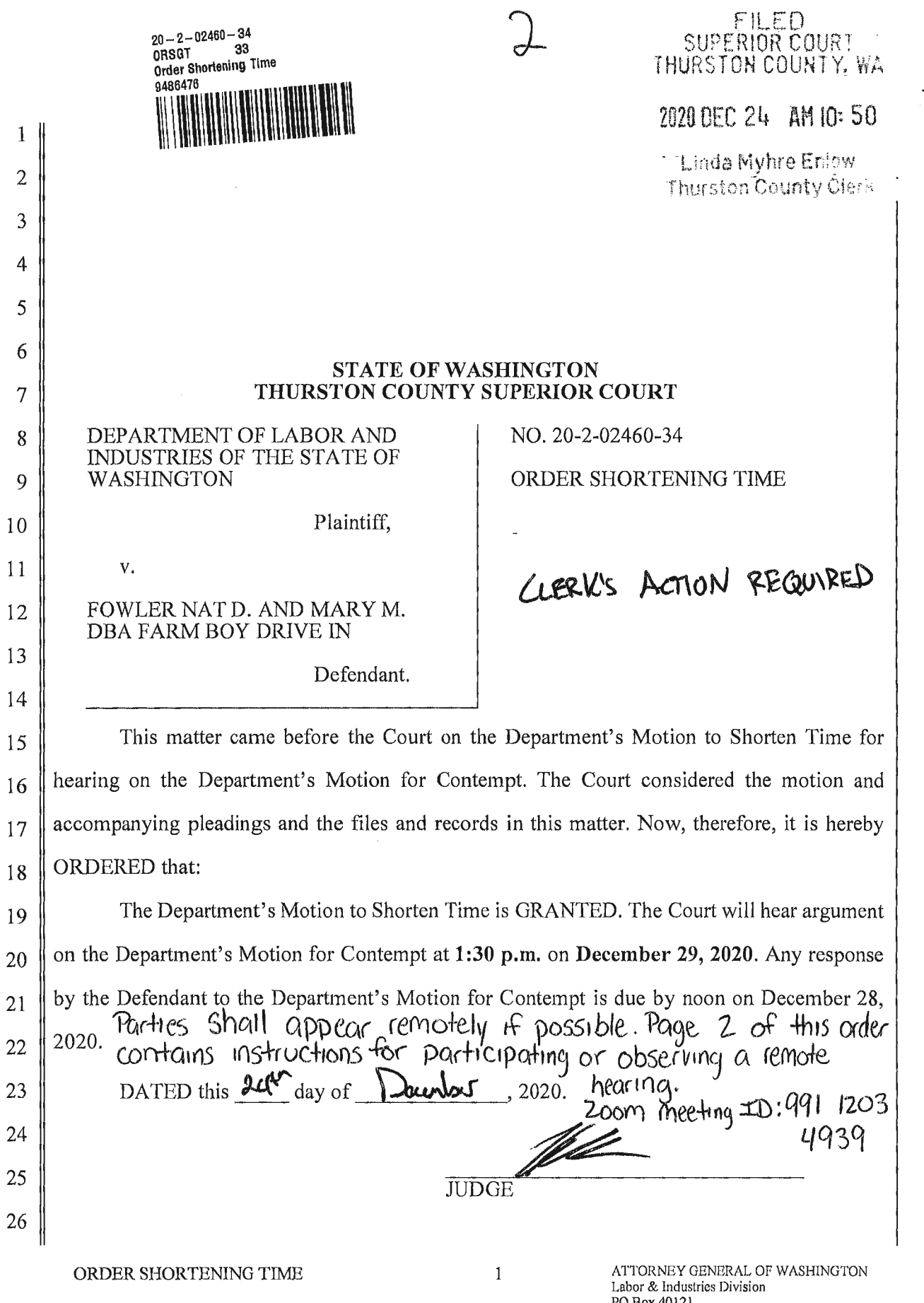

 $\frac{1}{t} \frac{1}{\alpha}$ 

 $\frac{1}{2}$ 

PO Box 40121 Olympia, WA98504-0121 (360) 5 86-7707 FAX: (360) 586-7717

and the company of the company were company

 $\ddot{\phantom{a}}$ 

# **Joining by Computer or Smartphone**

Zoom hearings can be joined from the internet, the Zoom application ("App"), landline or mobile phone **(Instructions below),** and with a H.323 or SIP device.

You will need the Zoom Meeting ID and Passcode for the hearing. The Zoom Meeting ID and Passcode for your hearing can be found on the first page of this Order.

- 1. Go to **https://zoom.us/**
- 2. Once on the Zoom site and click the "Join a meeting" option, or use this link: **https://zoom.us/join**
- 3. Enter the Meeting ID and click "Join"

You can also download the App to your smartphone or device by visiting the Zoom website at https://zoom.us/download to download the App.

## **Join by telephone if:**

- You do not have a microphone or speaker on your PC/Mac,
- You do not have a smartphone (iOS or Android), **or**
- You cannot connect to a network for video and VoIP (computer audio), **or**
- You do not have internet access.

## **To join by telephone:**

If you are joining via telephone, call 1 (253)215-8782 (Tacoma), then enter your hearing Zoom Meeting ID and Passcode for your hearing, which can be found on the first page of this Order.

## **Considerations for Remote Hearings:**

Remote hearings are just like attending court in person. Your behavior should be consistent with being in court.

- Dress appropriately as if in court;
- Avoid any background noise if possible;
- Mute your microphone unless you are asked to speak;
- Check your lighting and background before court; and
- Follow the judicial officer's directions or risk being removed from the hearing.

#### **Do not use the chat function unless you need to indicate that you cannot hear the proceedings.**

Anyone who wishes to simply observe the hearing may rename/identify as "Observer" and leave audio and video off during the hearing.

## **THE COURT KEEPS A RECORD OF ALL PROCEEDINGS. DONOTRECORDANYCOURT PROCEEDINGS WITHOUT PERMISSION OF THE COURT IN THE HEARING.**

You can order a transcript or copy of the hearing from the court. To order a transcript, go to the court's website at:

https://www.thurstoncountywa .gov/sc/Pages/tran scripts .aspx